# Póngase en contacto con el equipo de soporte de Cisco Secure Access

# Contenido

#### Introducción

Cómo ponerse en contacto con el equipo de soporte de Secure Access

Cómo ponerse en contacto con el equipo de asistencia de Secure Access (cuenta de prueba)

Vincular Cuenta De Cisco A Contrato De Servicio

Resolución de problemas y recopilación de información básica para el equipo de soporte de acceso seguro

Guía de recursos de servicios técnicos

Información Relacionada

# Introducción

En este documento se describen los pasos necesarios para ponerse en contacto con el Equipo de soporte de acceso seguro como parte del Centro de asistencia técnica (TAC).

### Cómo ponerse en contacto con el equipo de soporte de Secure Access

Póngase en contacto con el equipo de asistencia de Secure Access si tiene cualquier tipo de pregunta o consulta relacionada con el producto Secure Access o si se trata de funciones integradas.

Paso 1: Inicie sesión en la herramienta [Support Case Manager.](https://mycase.cloudapps.cisco.com/case)

Paso 2: haga clic en Abrir nuevo caso.

Paso 3: haga clic en Abrir caso.

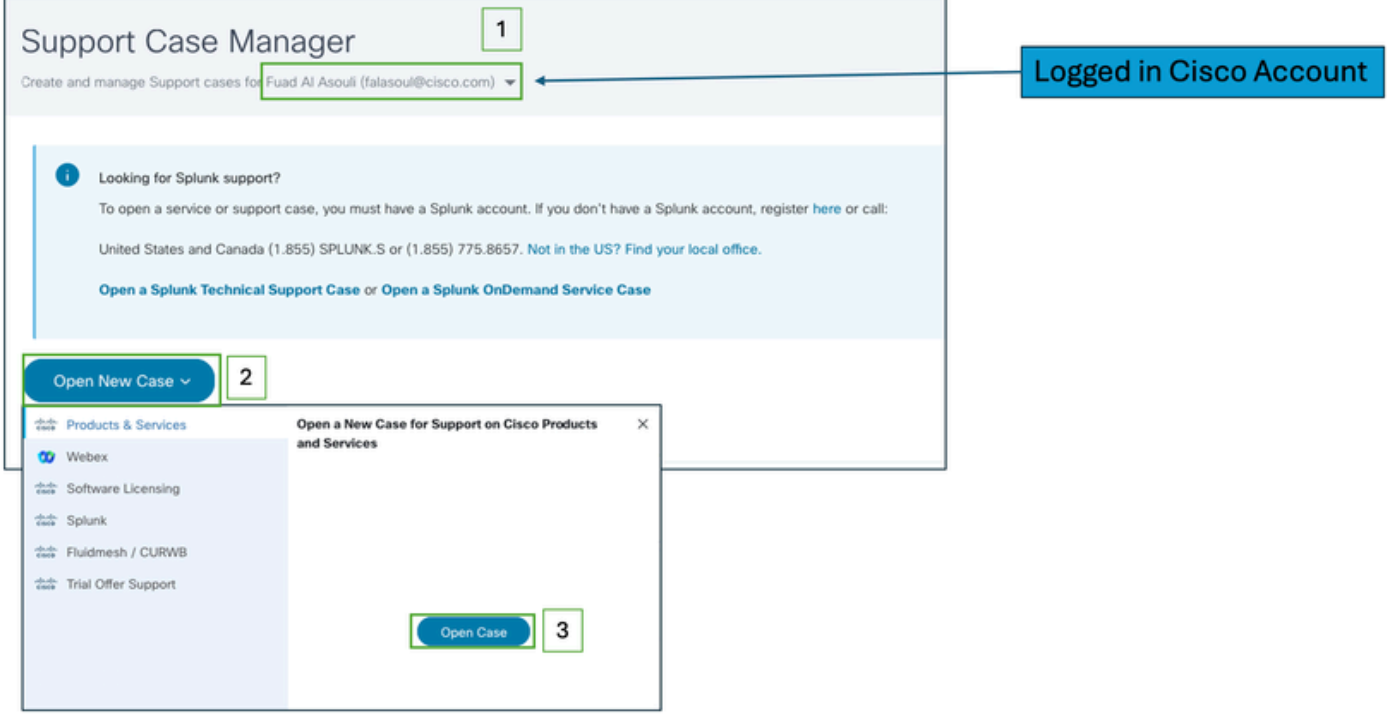

Paso 4: localice su suscripción a Secure Access seleccionando una de las opciones directamente o busque (Secure Access) en la sección Product ID (ID de producto).

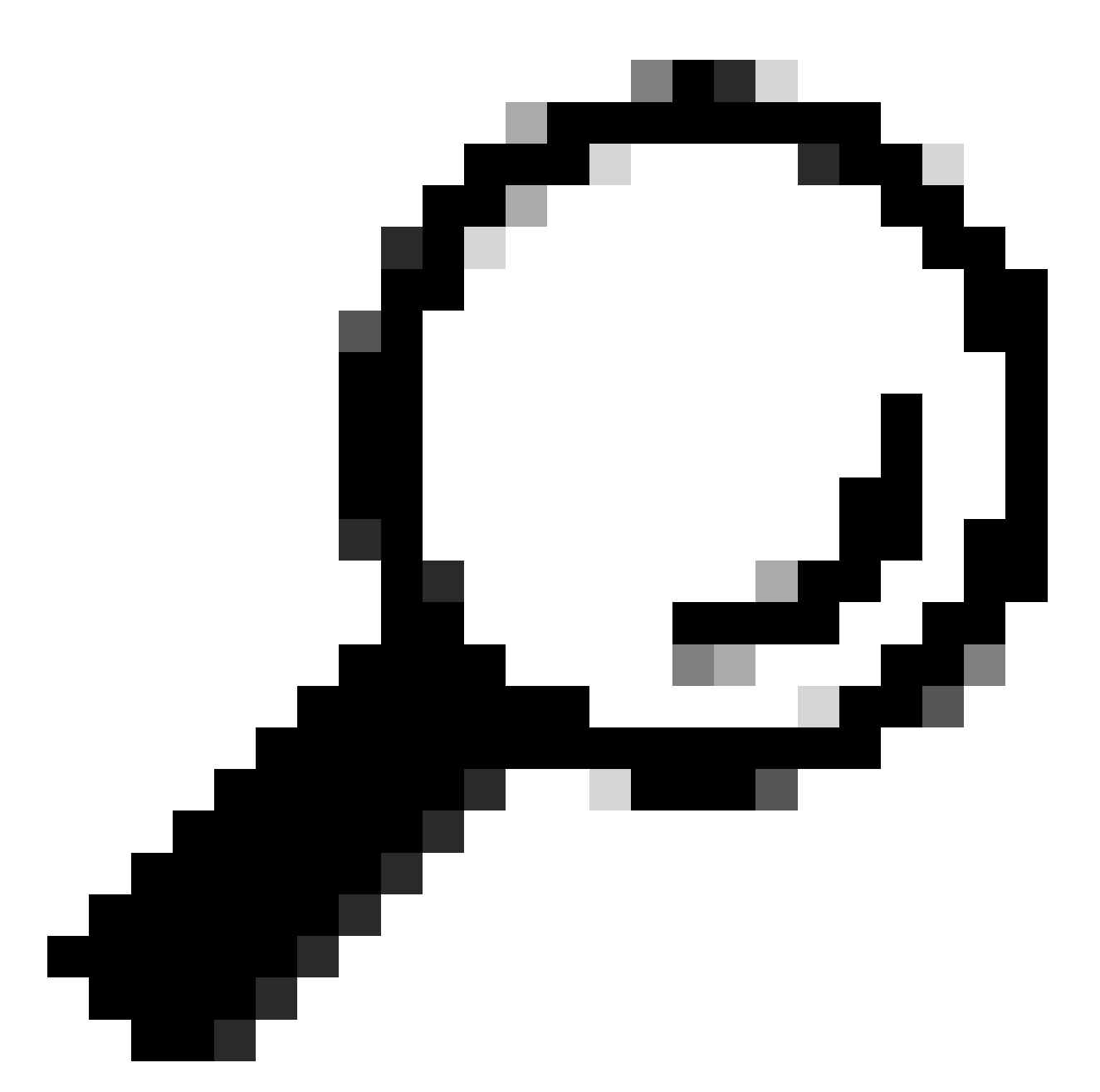

Consejo: Asegúrese de que ha iniciado sesión con una cuenta asociada a un contrato de asistencia. Puede aparecer un banner con el número de contratos asociados en la sección (Buscar producto por acuerdo de servicio).

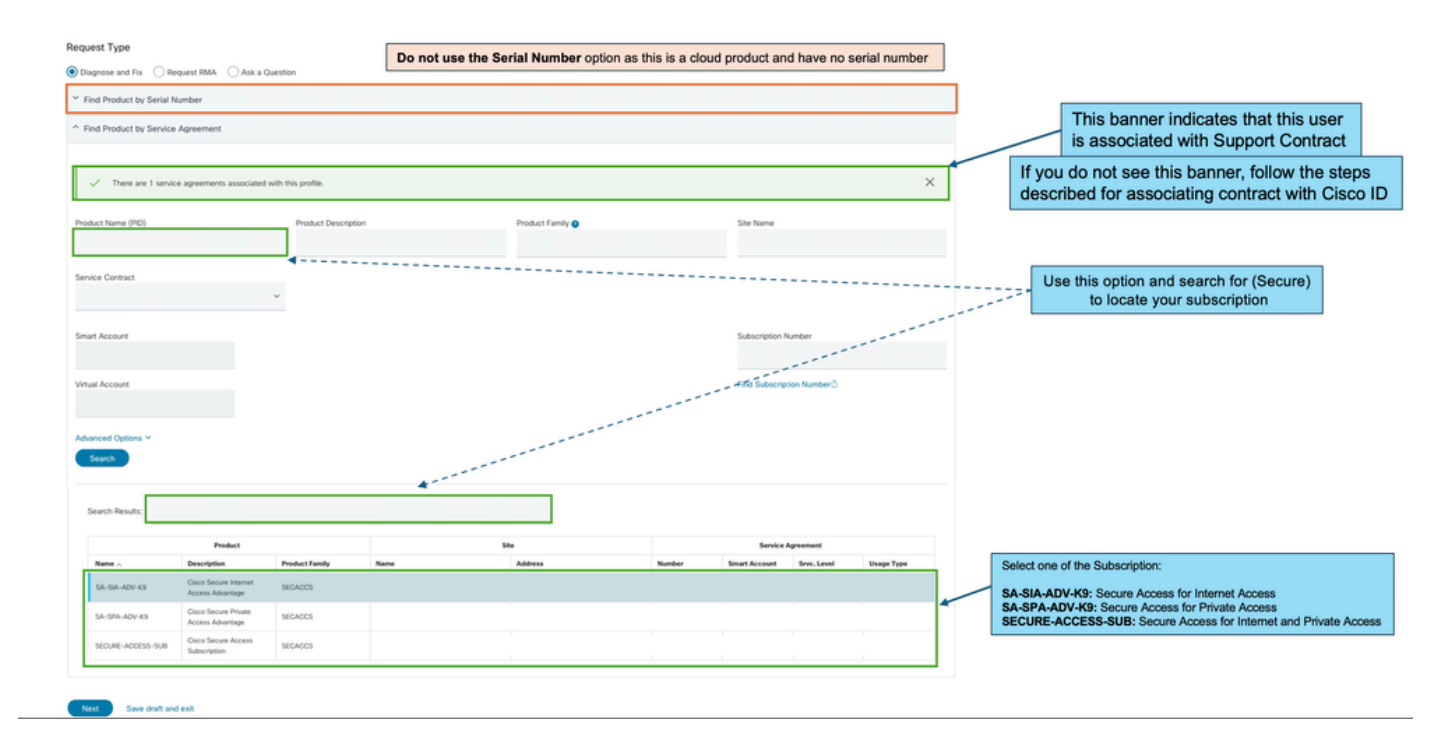

Paso 5: haga clic en Siguiente para pasar al paso siguiente.

Paso 6: Introduzca los detalles de la incidencia de asistencia (título y descripción).

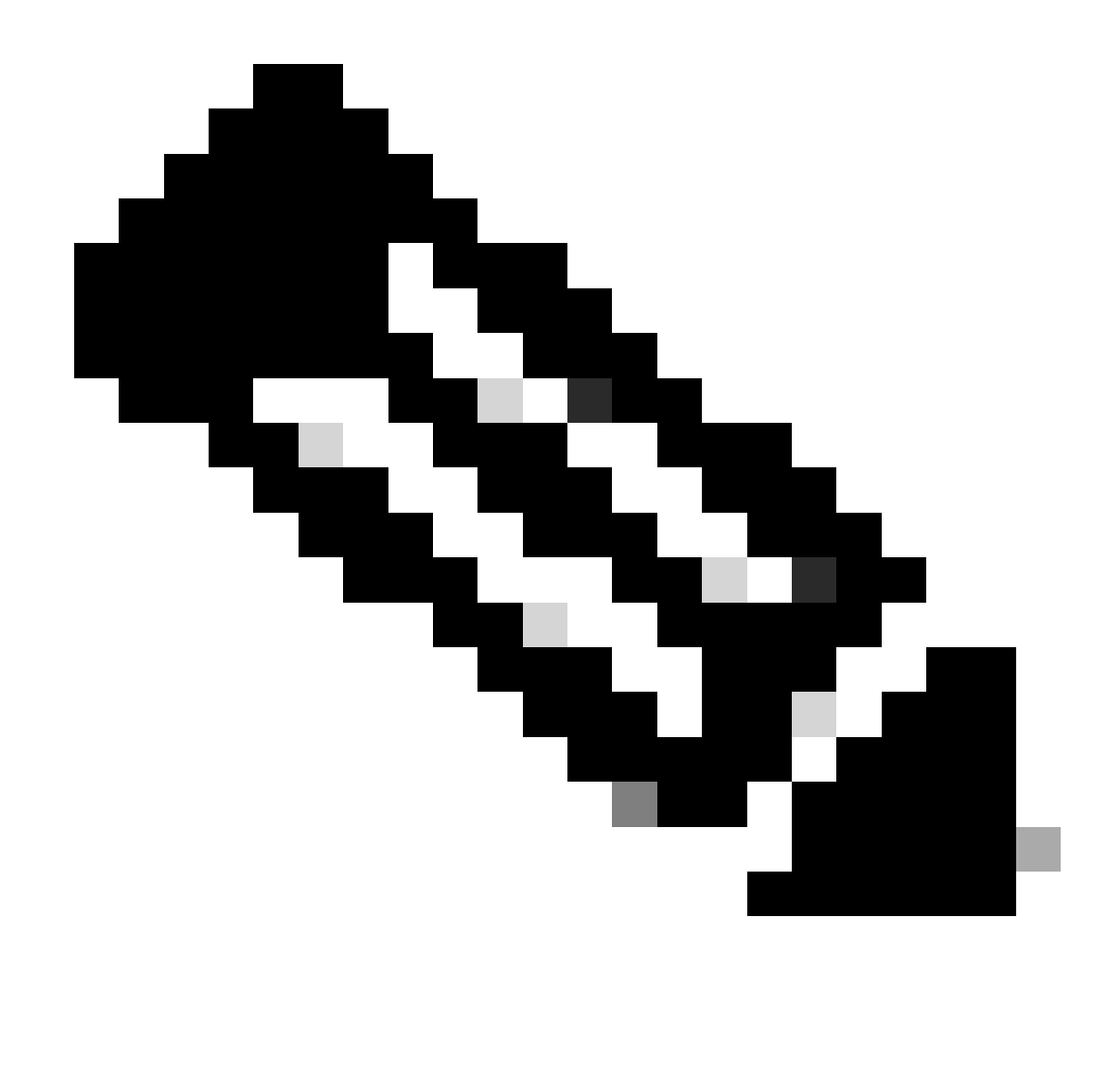

Nota: [Pautas de escalación y gravedad de Cisco.](https://www.cisco.com/c/dam/en_us/about/doing_business/legal/service_descriptions/docs/cisco-severity-and-escalation-guidelines.pdf)

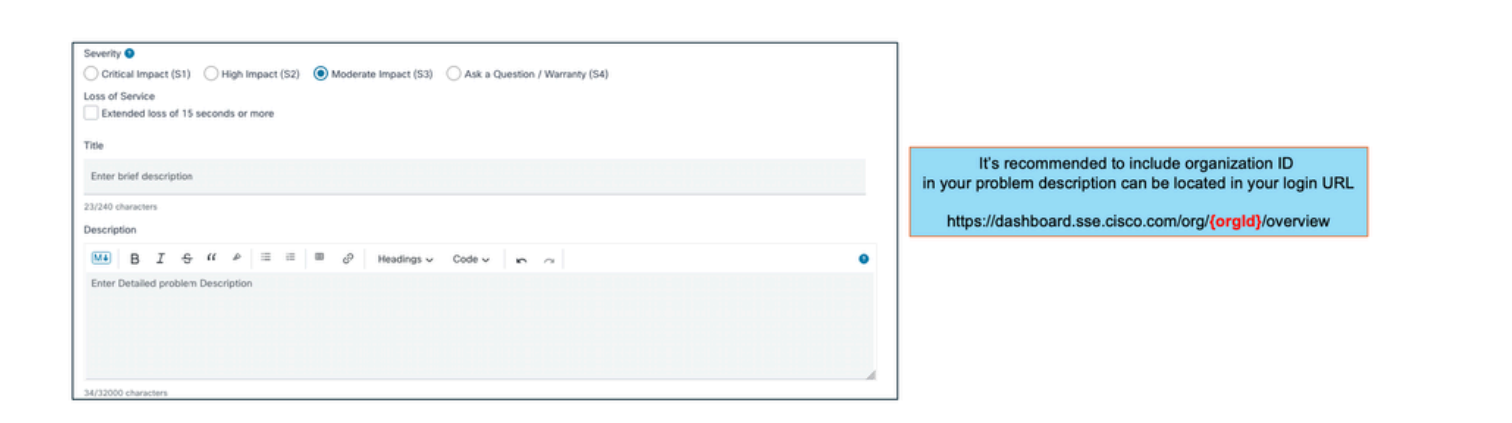

Paso 7: Seleccione la subtecnología y la tecnología de acceso seguro.

Paso 8: Elija el área problemática.

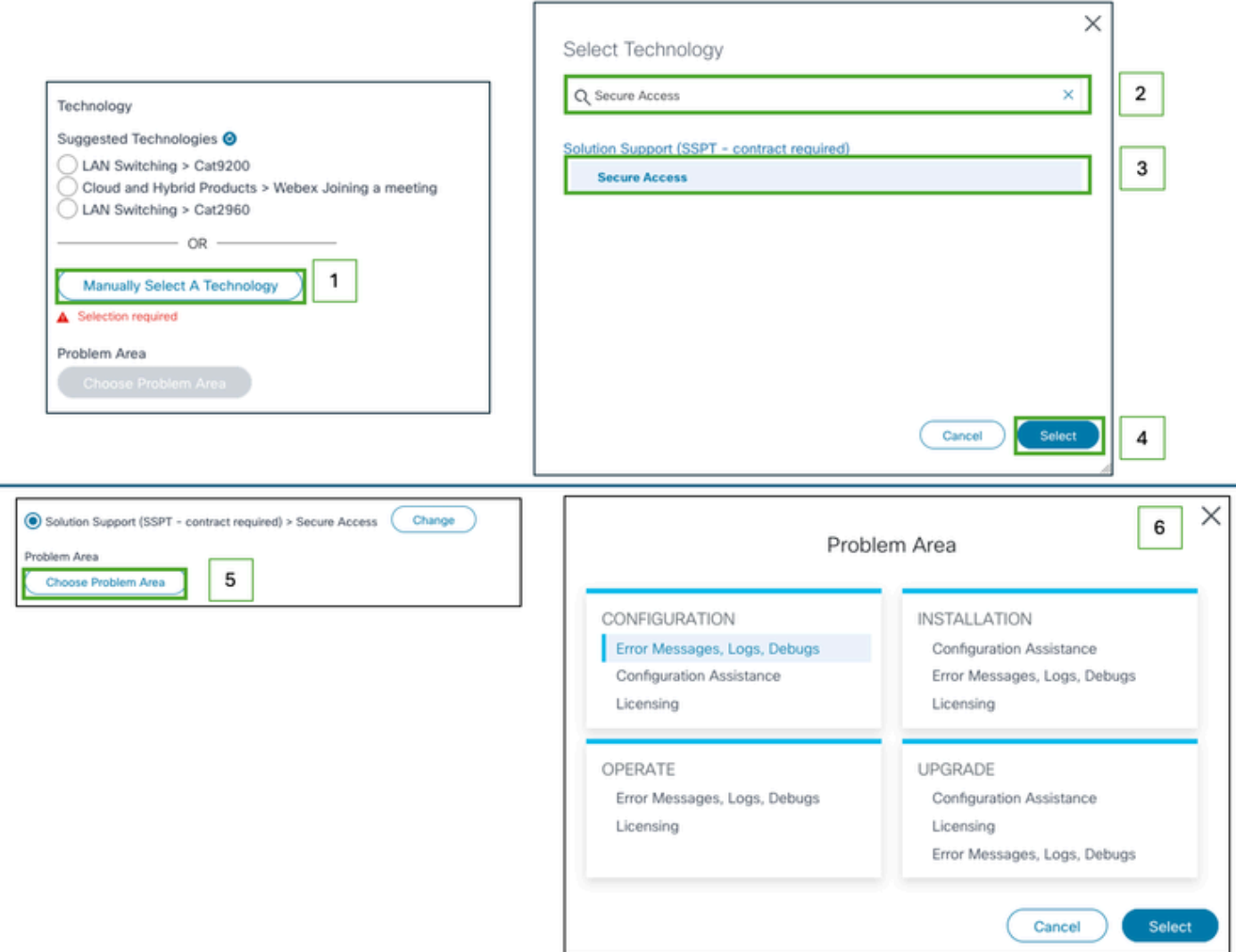

Paso 9: agregue cualquier lista de CC adicional a la que se le notificará sobre este ticket de soporte.

Paso 10: Enviar ticket.

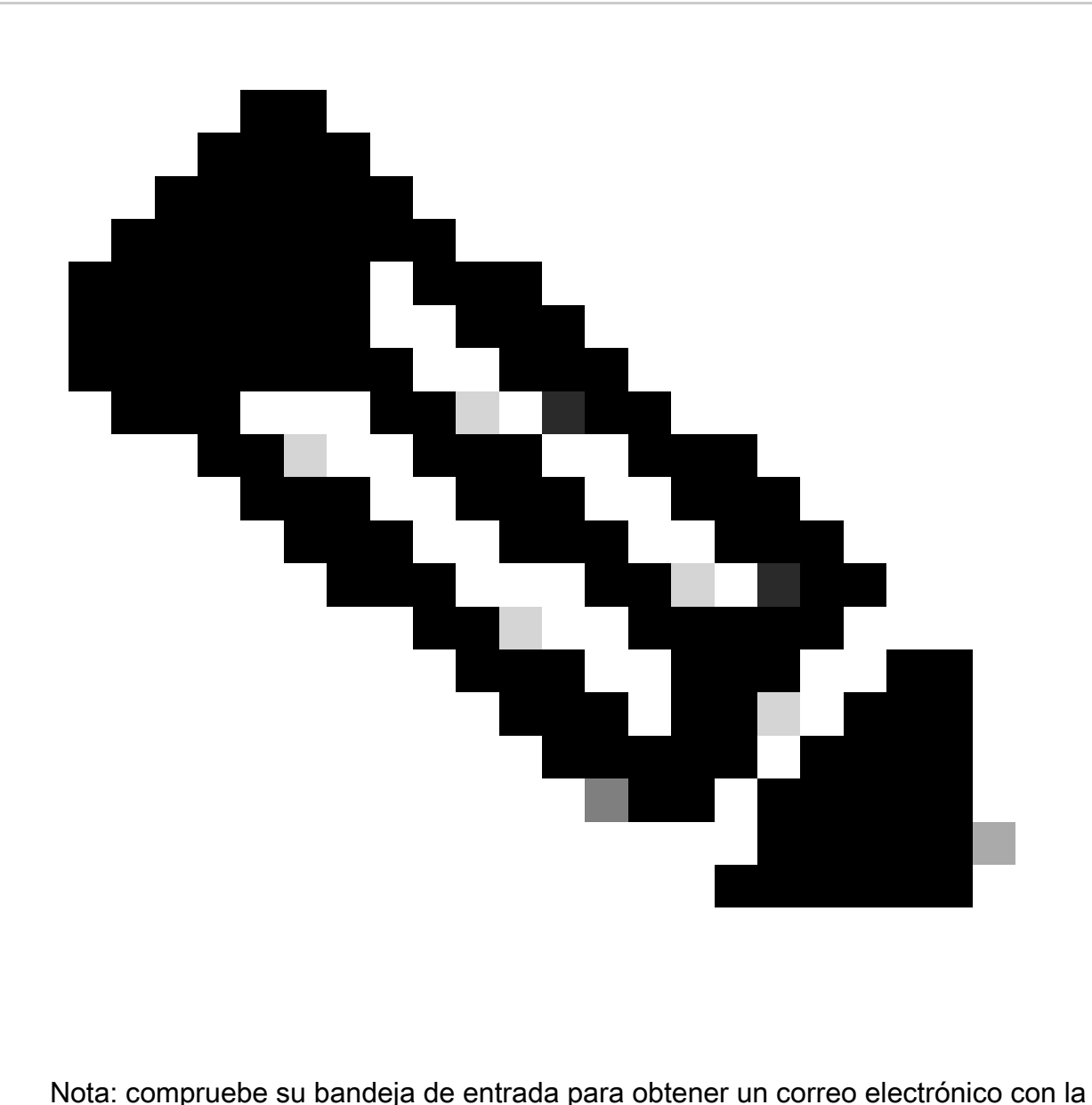

confirmación del ticket de soporte. Se puede recibir un correo electrónico inicial del equipo de soporte una vez que se asigne un ingeniero al ticket.

# Cómo ponerse en contacto con el equipo de asistencia de Secure Access (cuenta de prueba)

Si tiene una cuenta de prueba para Prove of Concept (POC) o Prove of Value (POV), y desea abrir la incidencia de asistencia con el equipo de asistencia de Cisco, consulte las instrucciones que se describen en esta sección.

Paso 1: Inicie sesión en la herramienta [Support Case Manager.](https://mycase.cloudapps.cisco.com/case)

Paso 2: haga clic en Abrir nuevo caso.

Paso 3: Seleccione Asistencia para ofertas de prueba.

Paso 4: Busque Secure Access (Acceso seguro).

Paso 5: Seleccione Acceso seguro.

#### Paso 6: Seleccione Abrir caso.

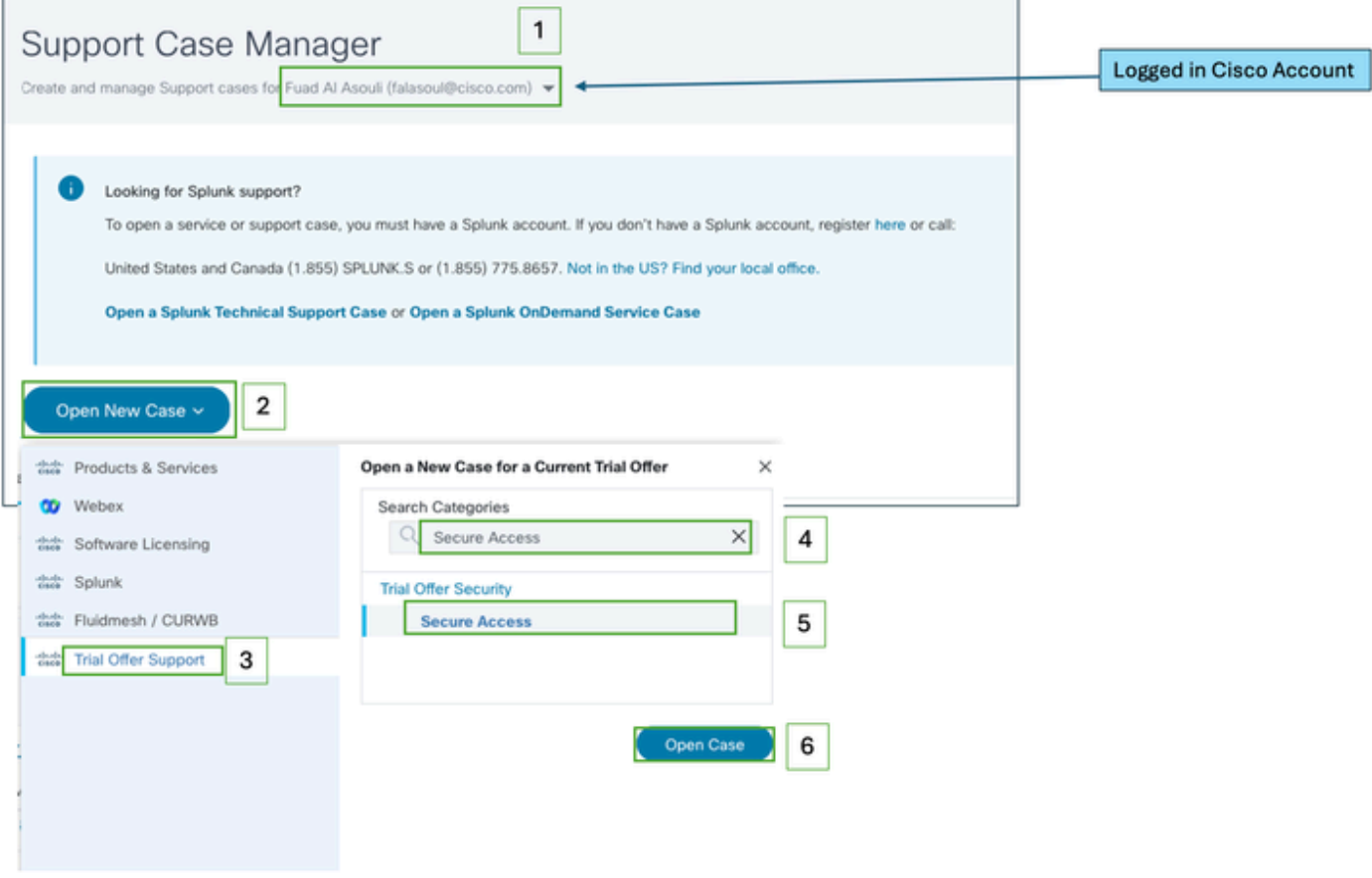

Paso 7: Introduzca los detalles de la incidencia de asistencia (título y descripción).

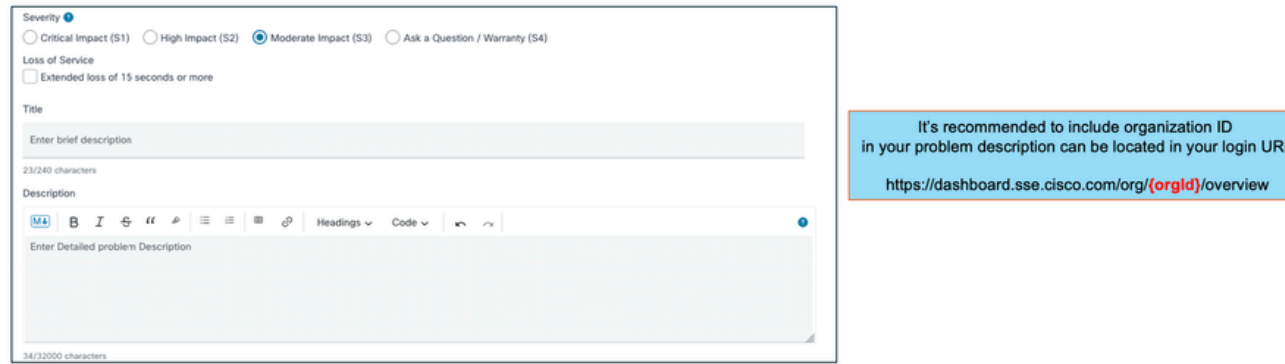

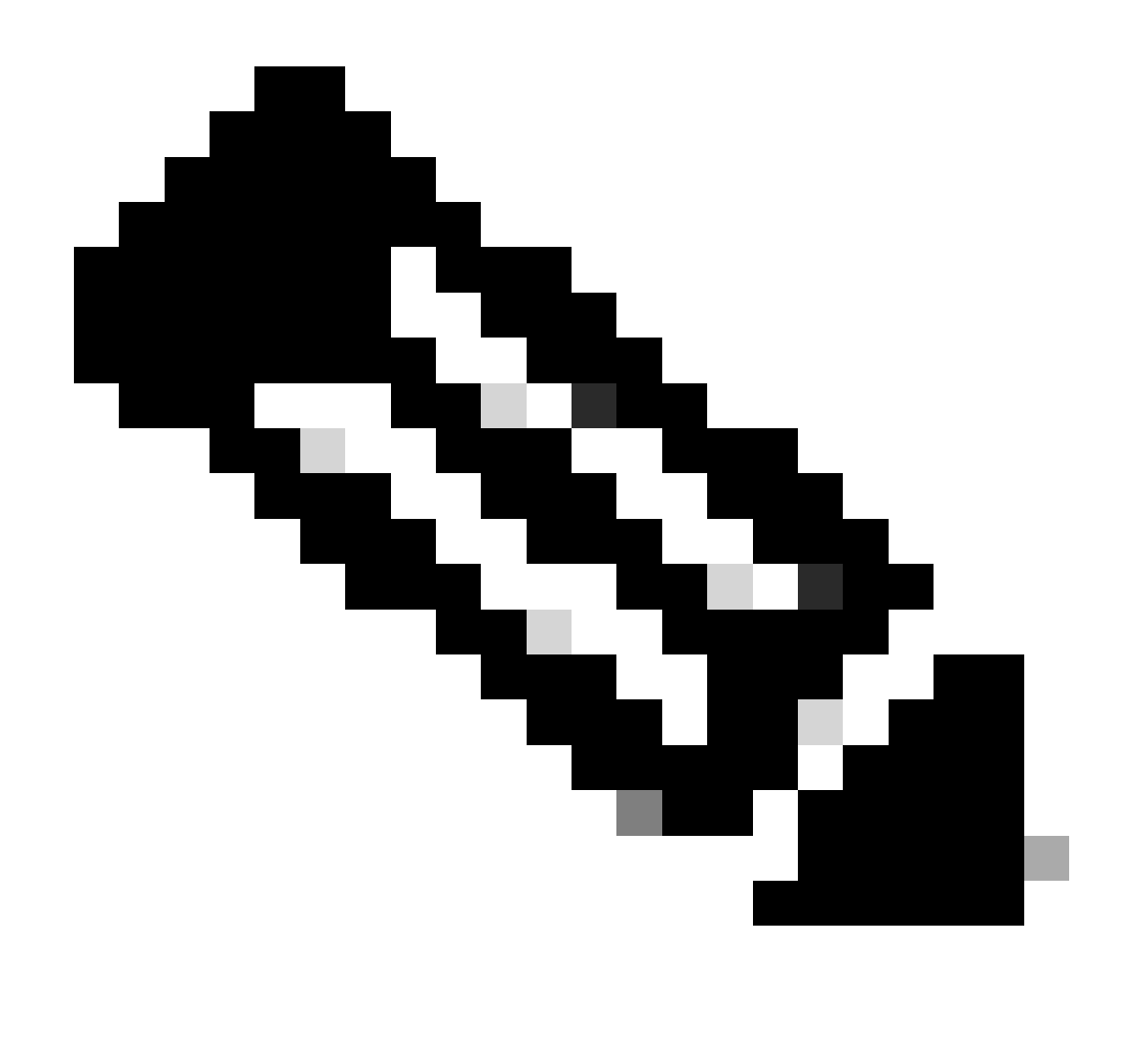

Nota: [Pautas de escalación y gravedad de Cisco.](https://www.cisco.com/c/dam/en_us/about/doing_business/legal/service_descriptions/docs/cisco-severity-and-escalation-guidelines.pdf)

Paso 8: agregue cualquier lista de CC adicional a la que se le notificará sobre este ticket de soporte.

Paso 9: Enviar ticket.

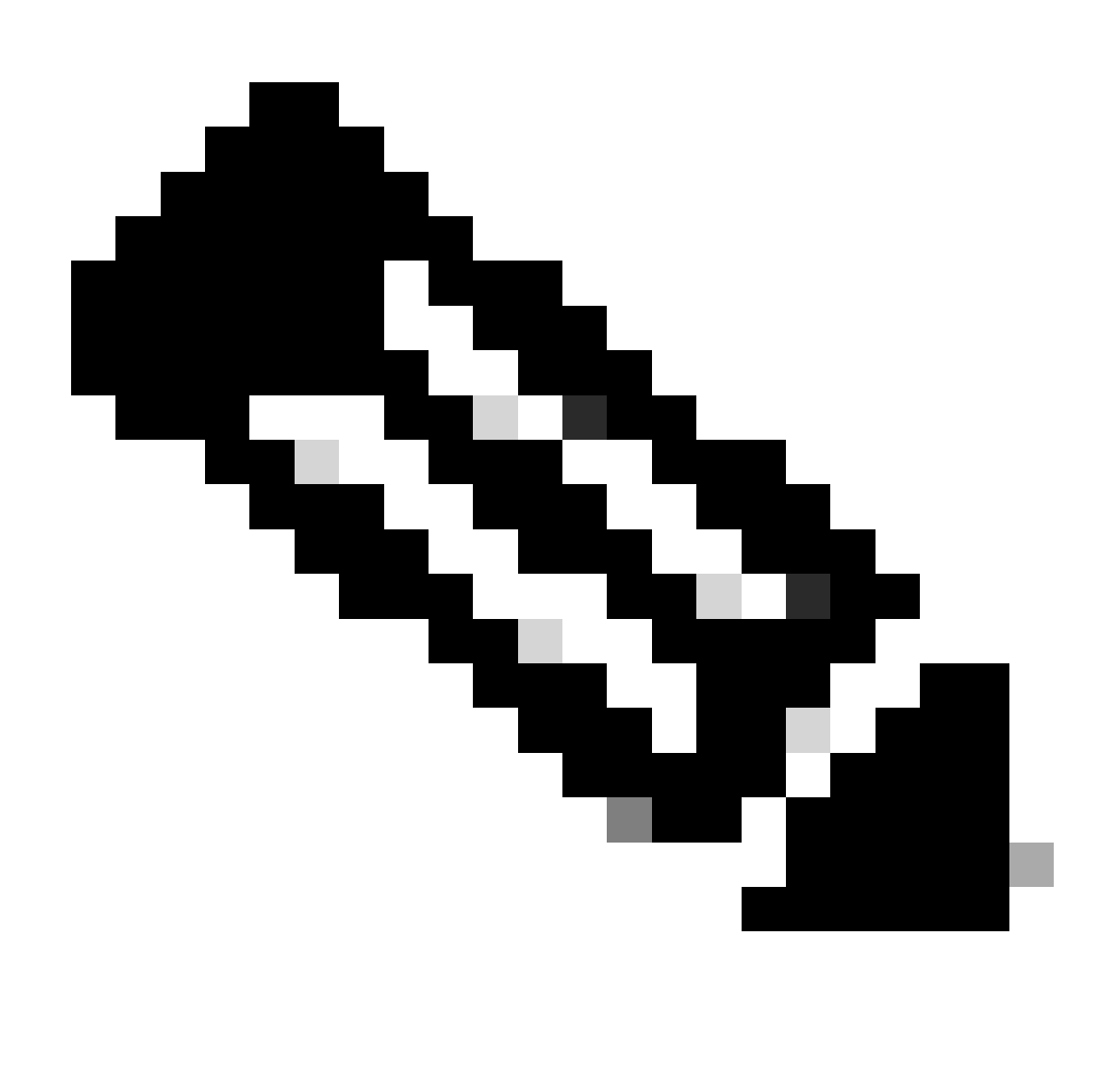

Nota: compruebe su bandeja de entrada para obtener un correo electrónico con la confirmación del ticket de soporte. Se puede recibir un correo electrónico inicial del equipo de soporte una vez que se asigne un ingeniero al ticket.

### Vincular Cuenta De Cisco A Contrato De Servicio

Si realizó los pasos descritos y no puede encontrar su suscripción de acceso seguro, deberá asociar su contrato con su ID de Cisco.

Siga los pasos descritos en este artículo para asociar su ID de Cisco con su contrato: [Cómo](https://www.cisco.com/c/en/us/support/docs/licensing/common-licensing-issues/how-to/lic217003-how-to-add-a-cisco-service-contract-acce.html) [agregar un acceso a contrato de servicio de Cisco a una cuenta Cisco.com](https://www.cisco.com/c/en/us/support/docs/licensing/common-licensing-issues/how-to/lic217003-how-to-add-a-cisco-service-contract-acce.html)

Una vez asociado el contrato, siga los pasos descritos en las secciones anteriores de este artículo para abrir la incidencia de asistencia.

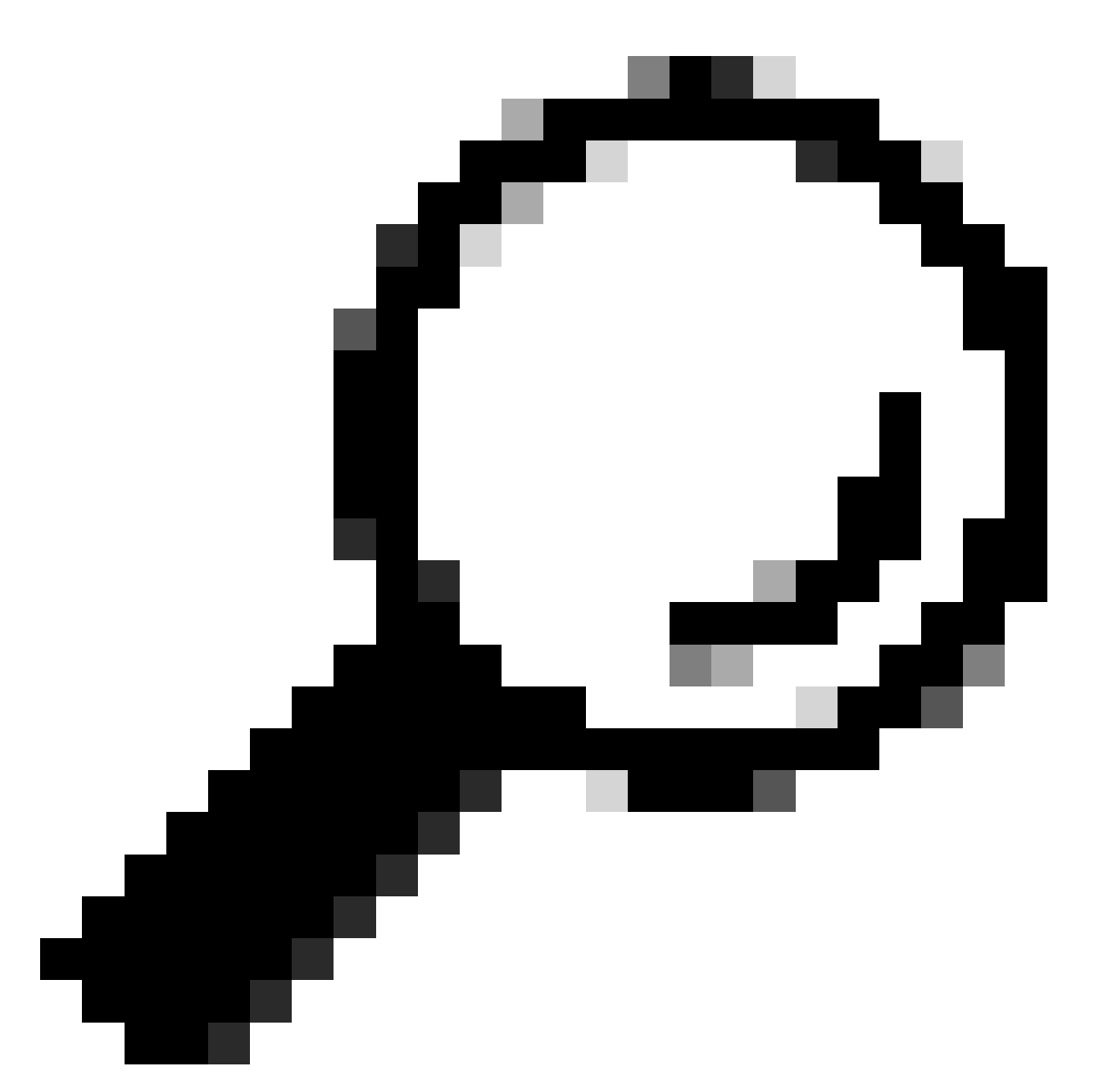

Consejo: Para localizar su ID de contrato, póngase en contacto con su representante de ventas o partner que le ayudó a adquirir Cisco Secure Access

# Resolución de problemas y recopilación de información básica para el equipo de soporte de acceso seguro

Mientras trabaja en Cisco Secure Access, puede tener problemas cuando necesite ponerse en contacto con el equipo de soporte de Cisco o desee realizar una investigación básica del problema e intentar revisar los registros y aislar el problema. En este artículo se explica cómo recopilar los registros básicos de solución de problemas relacionados con el acceso seguro. Tenga en cuenta que no todos los pasos se aplican a todos los escenarios.

[Resolución de problemas y recopilación de información básica para el equipo de soporte de](https://www.cisco.com/c/en/us/support/docs/security/secure-access/221240-troubleshoot-and-collect-basic-informati.html)

### Guía de recursos de servicios técnicos

Los servicios técnicos de Cisco ayudan a garantizar que los productos y la red de Cisco funcionen de forma eficaz y se beneficien del software de aplicaciones y sistemas más actualizado. Si necesita asistencia técnica, puede resolver los problemas rápidamente con los recursos y las herramientas disponibles en su contrato de servicios técnicos de Cisco.

Para obtener más información sobre los acuerdos de nivel de servicio de asistencia de Cisco, visite este artículo: [Guía de recursos de servicios técnicos](https://www.cisco.com/c/en/us/support/web/tac/technical-services-resource-guide.html)

### Información Relacionada

- [Resolución de problemas y recopilación de información básica para el equipo de soporte de](https://www.cisco.com/c/en/us/support/docs/security/secure-access/221240-troubleshoot-and-collect-basic-informati.html) [acceso seguro](https://www.cisco.com/c/en/us/support/docs/security/secure-access/221240-troubleshoot-and-collect-basic-informati.html)
- [Cómo agregar un acceso a contrato de servicio de Cisco a una cuenta Cisco.com](https://www.cisco.com/c/en/us/support/docs/licensing/common-licensing-issues/how-to/lic217003-how-to-add-a-cisco-service-contract-acce.html)
- [Guía de recursos de servicios técnicos](https://www.cisco.com/c/en/us/support/web/tac/technical-services-resource-guide.html)
- [Directrices de escalado y gravedad de Cisco](https://www.cisco.com/c/dam/en_us/about/doing_business/legal/service_descriptions/docs/cisco-severity-and-escalation-guidelines.pdf)
- [Administrador de casos de soporte](https://mycase.cloudapps.cisco.com/case)
- [Soporte técnico y descargas: Cisco Systems](https://www.cisco.com/c/en/us/support/index.html)

#### Acerca de esta traducción

Cisco ha traducido este documento combinando la traducción automática y los recursos humanos a fin de ofrecer a nuestros usuarios en todo el mundo contenido en su propio idioma.

Tenga en cuenta que incluso la mejor traducción automática podría no ser tan precisa como la proporcionada por un traductor profesional.

Cisco Systems, Inc. no asume ninguna responsabilidad por la precisión de estas traducciones y recomienda remitirse siempre al documento original escrito en inglés (insertar vínculo URL).